# **PetaLinux SDK User Guide**

# **Zynq AMP Linux FreeRTOS Guide**

**UG978 (v2013.04) April 22, 2013**

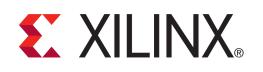

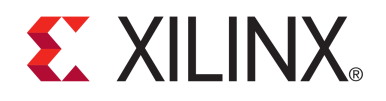

#### **Notice of Disclaimer**

The information disclosed to you hereunder (the "Materials") is provided solely for the selection and use of Xilinx products. To the maximum extent permitted by applicable law: (1) Materials are made available "AS IS" and with all faults, Xilinx hereby DISCLAIMS ALL WARRANTIES AND CONDITIONS, EXPRESS, IMPLIED, OR STATUTORY, INCLUDING BUT NOT LIMITED TO ARRANTIES OF MERCHANTABILITY, NON-INFRINGEMENT, OR FITNESS FOR ANY PARTICULAR PURPOSE; and (2) Xilinx shall not be liable (whether in contract or tort, including negligence, or under any other theory of liability) for any loss or damage of any kind or nature related to, arising under, or in connection with, the Materials (including your use of the Materials), including for any direct, indirect, special, incidental, or consequential loss or damage (including loss of data, profits, goodwill, or any type of loss or damage suffered as a result of any action brought by a third party) even if such damage or loss was reasonably foreseeable or Xilinx had been advised of the possibility of the same. Xilinx assumes no obligation to correct any errors contained in the Materials or to notify you of updates to the Materials or to product specifications. You may not reproduce, modify, distribute, or publicly display the Materials without prior written consent. Certain products are subject to the terms and conditions of the Limited Warranties which can be viewed at [http://www.xilinx.com/warranty.htm;](http://www.xilinx.com/warranty.htm) IP cores may be subject to warranty and support terms contained in a license issued to you by Xilinx. Xilinx products are not designed or intended to be fail-safe or for use in any application requiring fail-safe performance; you assume sole risk and liability for use of Xilinx products in Critical Applications: http://www.xilinx.com/warranty.htm#critapps

© Copyright 2012 Xilinx, Inc. Xilinx, the Xilinx logo, Artix, ISE, Kintex, Spartan, Virtex, Vivado, Zynq, and other designated brands included herein are trademarks of Xilinx in the United States and other countries. All other trademarks are the property of their respective owners.

### <span id="page-1-0"></span>**Revision History**

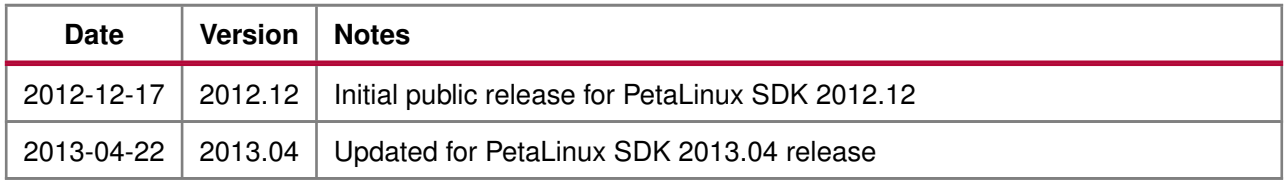

# **EX XILINX**

# <span id="page-2-0"></span>**Table of Contents**

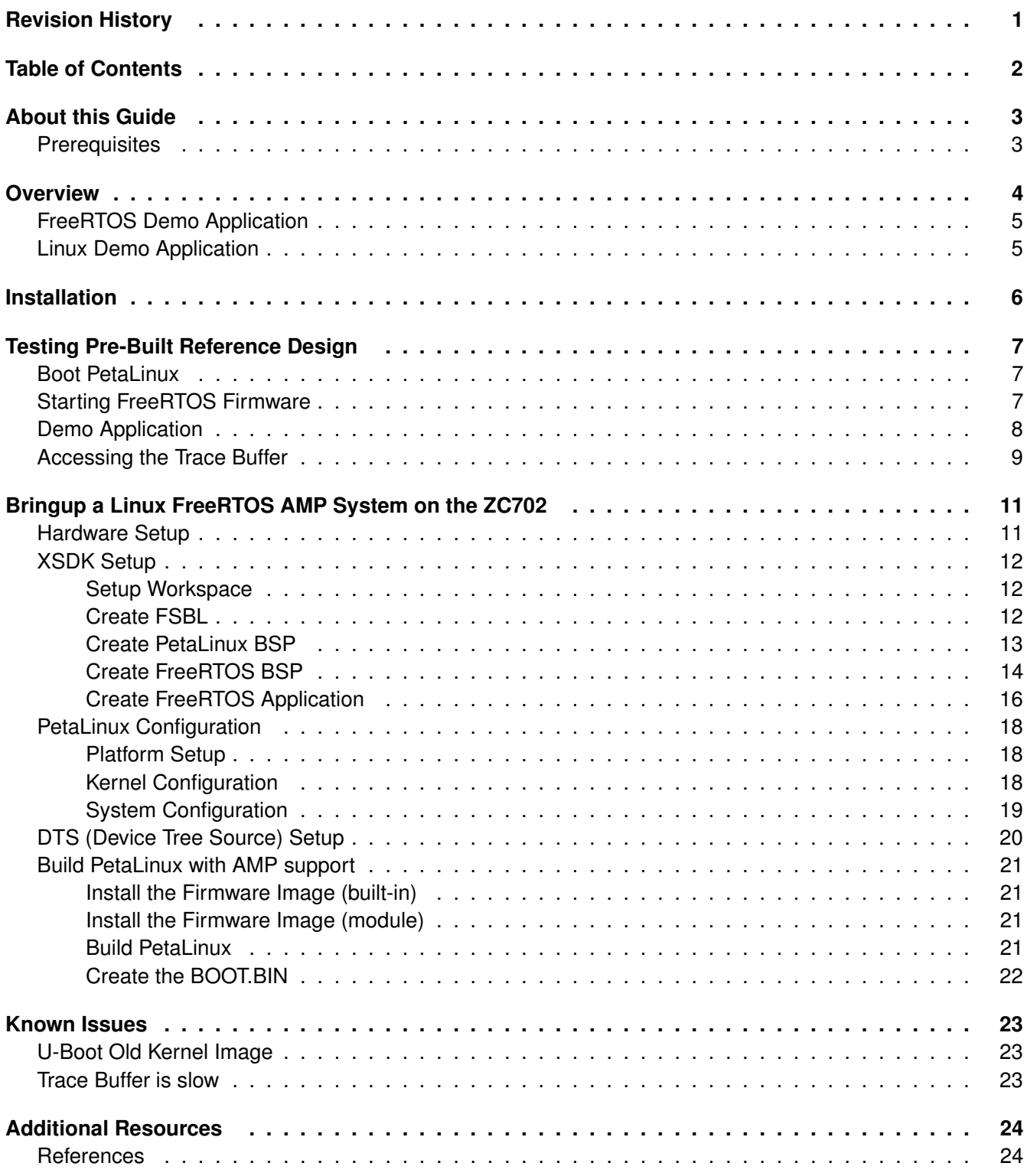

# <span id="page-3-0"></span>**About this Guide**

This document details the Linux FreeRTOS AMP system with PetaLinux and Xilinx EDK for Zynq. It includes the following topics:

- Overview of the AMP Reference Design
- Installation of AMP Reference Design
- Getting started with the Reference Design; including the pre-built reference BSP
- How to recreate Linux FreeRTOS AMP system with PetaLinux

Please note: the reader of this document is assumed to have Linux knowledge such as how to run Linux commands as well as strong familiarity with the PetaLinux tools.

### <span id="page-3-1"></span>**Prerequisites**

This document assumes that the following prerequisites have been satisfied:

- PetaLinux SDK has been installed.
- You know how to build a PetaLinux system image.
- You know how to boot a PetaLinux system image.
- PetaLinux setup script has been sourced in each command console in which you work with PetaLinux. Run the following command to check whether the PetaLinux environment has been setup on the command console:

\$ echo \$PETALINUX

• If the PetaLinux working environment has been setup, it should show the path to the installed PetaLinux. If it shows nothing, please refer to section Environment Setup in the Getting Started with PetaLinux SDK document to setup the environment.

# <span id="page-4-0"></span>**Overview**

This section describes the Linux-FreeRTOS AMP reference design system, the components and their configuration.

The Linux-FreeRTOS AMP system is designed to demonstrate Linux's ability to configure the secondary CPU for FreeRTOS and the loading of FreeRTOS firmware. This includes the following components: remoteproc drivers, generic rpmsg drivers, application specific rpmsg drivers and the Trace Buffer.

The remoteproc drivers are Linux drivers which control the process of loading and unloading AMP modules on the secondary CPU. This controls the detachment of the secondary CPU from Linux, the associated configuration of the CPU and the loading of the FreeRTOS firmware into the target CPU's memory region.

The rpmsg drivers are Linux drivers as well as FreeRTOS library code that controls and manages memory and interrupts for interprocessor communication. This is implemented with pre-allocated memory segments which are used for the transfer of data to and from Linux/FreeRTOS. Figure [1](#page-4-1) shows the allocation of these VRING Buffers. The buffers contain messages which are arranged in a specific structure. Once messages are created and stored in the VRING buffer the sender will issue a 'kick' to the recipient CPU, the 'kick' is a software interrupt generated by the Zynq Software Generated Interrupts and is routed to the target CPU.

The Trace Buffer is a pre-allocated segment of memory used by FreeRTOS firmware as a log buffer. It allows FreeRTOS to display log messages which can be accessed from Linux without the need for an additional hardware serial console.

<span id="page-4-1"></span>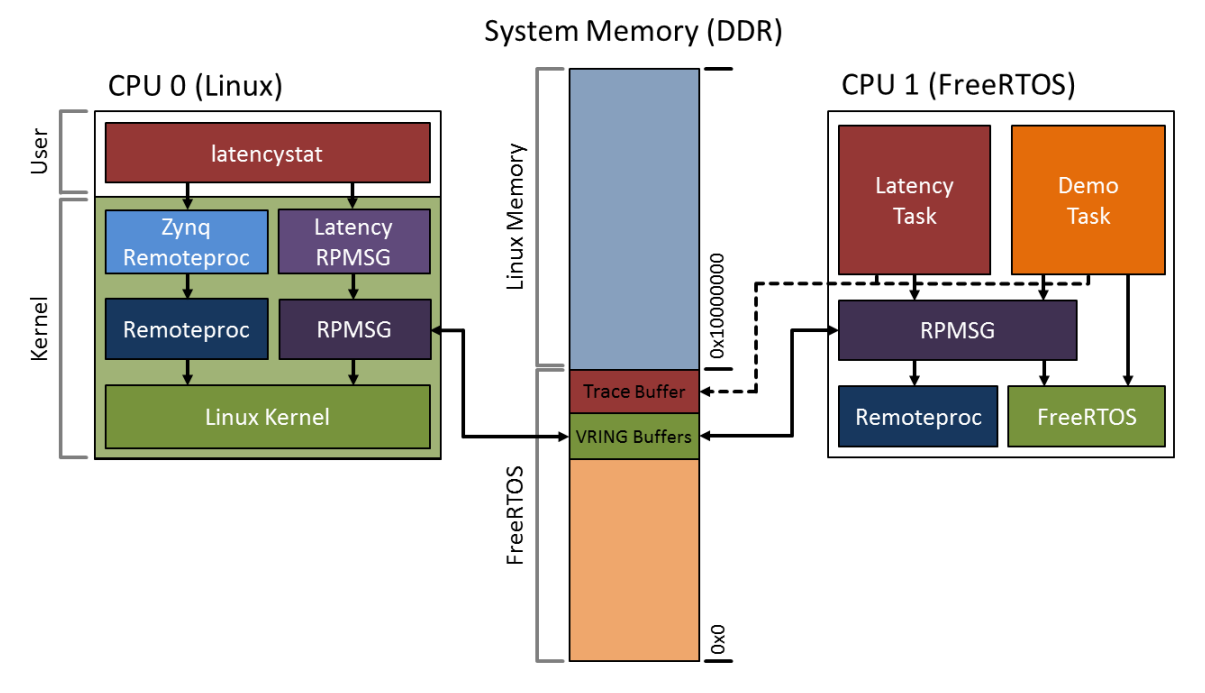

Figure 1: Linux-FreeRTOS AMP Reference Design

### <span id="page-5-0"></span>**FreeRTOS Demo Application**

The demo application provided in the reference design demonstrates the use of the rpmsg drivers/library for communication of FreeRTOS interrupt latency statistics.

The FreeRTOS firmware is implemented as two FreeRTOS tasks (as shown in Figure [1\)](#page-4-1).

The first task samples the interrupt latency by configuring the Triple Timer Counter to generate an interrupt on the overflow condition. Once the overflow is hit the timer continues counting. When the interrupt is processed by the FreeRTOS firmware it immediately pauses the timer and reads the current value; this is the approximate time between when the interrupt occurred and when the interrupt was processed, and forms the latency data provided by the demo application.

The second task is a demonstration task which tests its own scheduling to ensure that it meets the expected scheduling jitter. It will print a message to the log buffer as to whether the jitter is as expected or not.

### <span id="page-5-1"></span>**Linux Demo Application**

The demo application provided in the reference design called latencystat demonstrates the communication between the FreeRTOS application and Linux. This application uses the rpmsg drivers to send requests for latency data from the FreeRTOS application and displays this data as output.

## <span id="page-6-0"></span>**Installation**

PetaLinux is provided with the FreeRTOS BSP Repository as well as a Linux Demo Application. These are installed as part of PetaLinux, you can access them from "\$PETALINUX/hardware/edk\_user\_repository/ FreeRTOS" and "\$PETALINUX/software/demo-apps/latencystat".

Install the ZC702 AMP reference design with petalinux-install-bsp as follows inside PetaLinux tree:

\$ petalinux-install-bsp <path-to-bsp>/Xilinx-ZC702-AMP-14.5.bsp

After you have installed the BSP, you will find the ZC702 AMP reference design from "\$PETALINUX/hardware/ reference-designs/Xilinx-ZC702-AMP-14.5/" directory. Inside this directory, you will also find the hardware project files and the pre-built images.

The structure of the directory is as follows:

- Xilinx-ZC702-AMP-14.5
	- Hardware project files generated with Xilinx EDK such as "system.mhs", "system.xmp", etc.
	- "pre-built"
		- "images"
			- · "BOOT.BIN" BIN file composed of FPGA bitstream, FSBL boot loader and u-boot
			- · "u-boot.elf" U-Boot ELF file
			- · "image.ub" Linux kernel in uImage format
			- · "zynq\_fsbl.elf" FSBL ELF file
			- · "freertos" FreeRTOS firmware ELF file
		- "implementation"
			- · "download.bit" FPGA bitstream
		- "sw-bsp"
			- · PetaLinux configuration files and DTS (Device Tree Source)

## <span id="page-7-0"></span>**Testing Pre-Built Reference Design**

You can test the pre-build images as follows:

### <span id="page-7-1"></span>**Boot PetaLinux**

- 1. Configure the ZC702 to use SD boot mode by connecting 1-2 of jumper J22 and J25 on the board.
- 2. Connect the UART port on ZC702 to your host
- 3. Connect the Ethernet port on ZC702 to a local network
- 4. Copy the "BOOT.BIN" and "image.ub" from the pre-built images directory: "Xilinx-ZC702-AMP-14.5/pre-built/images/" to a SD card.
- 5. Insert the SD card into the SD card slot on ZC702 and then power on the board.
- 6. Use a serial terminal application such as Kermit to monitor the UART output from ZC702. Configure the terminal application to use a baudrate of 115200-8N1.

### <span id="page-7-2"></span>**Starting FreeRTOS Firmware**

- 1. Watch the console. Log into PetaLinux with username: root and password: root.
- 2. Load the remoteproc modules to prepare to load the 2nd processor with FreeRTOS firmware from the PetaLinux console as follows:

```
# modprobe virtio
# modprobe virtio_ring
# modprobe virtio_rpmsg_bus
# modprobe rpmsg_proto
# modprobe remoteproc
```
3. Since the 2nd processor hasn't been unloaded by Linux for use by FreeRTOS yet, the system is still a SMP system. You can see the 2nd processor from "/proc/cpuinfo":

```
# cat /proc/cpuinfo
Processor : ARMv7 Processor rev 0 (v7l)
processor : 0
BogoMIPS : 1332.01
processor : 1
BogoMIPS : 1332.01
Features : swp half thumb fastmult vfp edsp neon vfpv3 tls
CPU implementer : 0x41
CPU architecture: 7
CPU variant : 0x3
CPU part : 0xc09
CPU revision : 0
Hardware : Xilinx Zynq Platform
Revision : 0000
Serial : 0000000000000000
```
### **Zynq AMP Linux FreeRTOS Guide**

UG978 (v2013.04) April 22, 2013

[www.xilinx.com](http://www.xilinx.com) **7**

4. Load the 2nd processor with FreeRTOS firmware as follows:

# modprobe zynq\_remoteproc

5. You can see the following messages on the console:

```
NET: Registered protocol family 40
CPU1: shutdown
remoteproc0: 0.remoteproc-test is available
 remoteproc0: Note: remoteproc is still under development and considered
experimental.
 remoteproc0: THE BINARY FORMAT IS NOT YET FINALIZED, and backward compatibility
isn't yet guaranteed.
remoteproc0: powering up 0.remoteproc-test
remoteproc0: Booting fw image freertos, size 2310301
remoteproc0: remote processor 0.remoteproc-test is now up
virtio_rpmsg_bus virtio0: rpmsg host is online
remoteproc0: registered virtio0 (type 7)
virtio_rpmsg_bus virtio0: creating channel rpmsg-timer-statistic addr 0x50
```
### <span id="page-8-0"></span>**Demo Application**

1. The FreeRTOS application provided in the pre-built reference design collects interrupt latency statistics within the FreeRTOS environment, and reports the results to Linux which are displayed by the latencystat Linux demo application. The rpmsg\_freertos\_statistic module must first be loaded so that we can send/receive messages to FreeRTOS. To load the module run the following command in the PetaLinux console:

```
# modprobe rpmsg_freertos_statistic
```
2. Run latencystat demo application as follows:

```
# latencystat -b
```
3. The application will print output similar to the following:

```
Linux FreeRTOS AMP Demo.
   0: Command 0 ACKed
   1: Command 1 ACKed
Waiting for samples...
  2: Command 2 ACKed
   3: Command 3 ACKed
  4: Command 4 ACKed
-----------------------------------------------------------
Histogram Bucket Values:
       Bucket 332 ns (37 ticks) had 14814 frequency
       Bucket 440 ns (49 ticks) had 1 frequency
        Bucket 485 ns (54 ticks) had 1 frequency
        Bucket 584 ns (65 ticks) had 1 frequency
        Bucket 656 ns (73 ticks) had 1 frequency
-----------------------------------------------------------
Histogram Data:
       min: 332 ns (37 ticks)
        avg: 332 ns (37 ticks)
        max: 656 ns (73 ticks)
        out of range: 0
       total samples: 14818
-----------------------------------------------------------
```
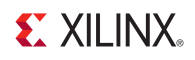

The latencystat demo application sends requests to FreeRTOS to ask for latency histogram data. The FreeRTOS will reply with the histogram data, and the latency demo application dumps that data.

The latencystat demo application can display the information in a graph format or dump the data in hex. Use the -h parameter to display the help information of the application.

### <span id="page-9-0"></span>**Accessing the Trace Buffer**

The Trace Buffer is a section of shared memory which is only written to by the FreeRTOS application. This Trace Buffer can be used as a logging console to transfer information to Linux. It can act similar to a one way serial console.

The Trace Buffer is a ring buffer, this means that after the Buffer is full it will wrap around and begin writing to the start of the buffer. When accessing the buffer via Linux it will not be read as a stream. The default Trace Buffer is 32 KB in size.

The Trace Buffer can be accessed via debugfs as a file.

```
/sys/kernel/debug/remoteproc/remoteproc0/trace0
```
The following is the output seen in the trace buffer when running a cat on the buffer.

# mount -t debugfs # cat /sys/kernel/debug/remoteproc/remoteproc0/trace0 Setup TLB for 0:ttc Setup TLB for address f8000000, TLBptr 103e00 Setup TLB for 1:uart Setup TLB for address e0000000, TLBptr 103800 Setup TLB for 2:scu Setup TLB for address f8f00000, TLBptr 103e3c Protect MMU Table at 100000 Clear TLB for address 100000, TLBptr 100004 FreeRTOS main demo application Dec 4 2012 11:45:39 task\_latency: starting sampling of irq latency task\_demo: started task\_demo: task resumed as expected task\_demo: task resumed as expected rpmsg: CLEAR request rpmsg: START request task\_demo: task resumed as expected task\_latency: sampled 1 full buffers task\_latency: sampled 1 full buffers task\_demo: task resumed as expected task\_latency: sampled 1 full buffers task\_latency: sampled 1 full buffers task\_latency: sampled 1 full buffers task\_demo: task resumed as expected task\_latency: sampled 1 full buffers task\_latency: sampled 1 full buffers task\_demo: task resumed as expected task\_latency: sampled 1 full buffers task\_latency: sampled 1 full buffers task\_demo: task resumed as expected task\_latency: sampled 1 full buffers task\_latency: sampled 1 full buffers task\_demo: task resumed as expected task\_latency: sampled 1 full buffers task\_latency: sampled 1 full buffers task\_latency: sampled 1 full buffers task\_demo: task resumed as expected rpmsg: STOP request rpmsg: CLONE request rpmsg: GET request rpmsg: QUIT request

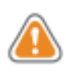

**WARNING:** The Trace Buffer has a known issue where the contents of the buffer is delayed between access in FreeRTOS and Linux. This is a known issue, see the section [Trace Buffer is slow](#page-23-2) for more information.

# <span id="page-11-0"></span>**Bringup a Linux FreeRTOS AMP System on the ZC702**

The following section describes the process to create a Linux FreeRTOS AMP system with PetaLinux and Xilinx EDK.

Please note that the following section describes the bringup process specific to a Linux FreeRTOS AMP system only. Please refer to [PetaLinux SDK Board Bringup Guide \(UG980\)](#page-24-2) for the details on how to create a project with PetaLinux and how to build PetaLinux.

### <span id="page-11-1"></span>**Hardware Setup**

The ZC702 Development Board Template which is provided with Xilinx EDK can be used as a base configuration, the template meets the minimum PetaLinux requirements.

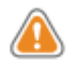

**WARNING:** PetaLinux requires at least one UART and one storage peripheral (e.g. QSPI, SD, etc.).

The FreeRTOS BSP requires one serial UART to be selected from the XPS Zynq PS MIO Configurations wizard. The UART port on the ZC702 is connected to **UART 1** which is configured for use by Linux. Enable **UART 0** for use by FreeRTOS and set its IO as EMIO.

The FreeRTOS Demo Application provided uses Timer 1. Enable **Timer 1** and set its IO as EMIO.

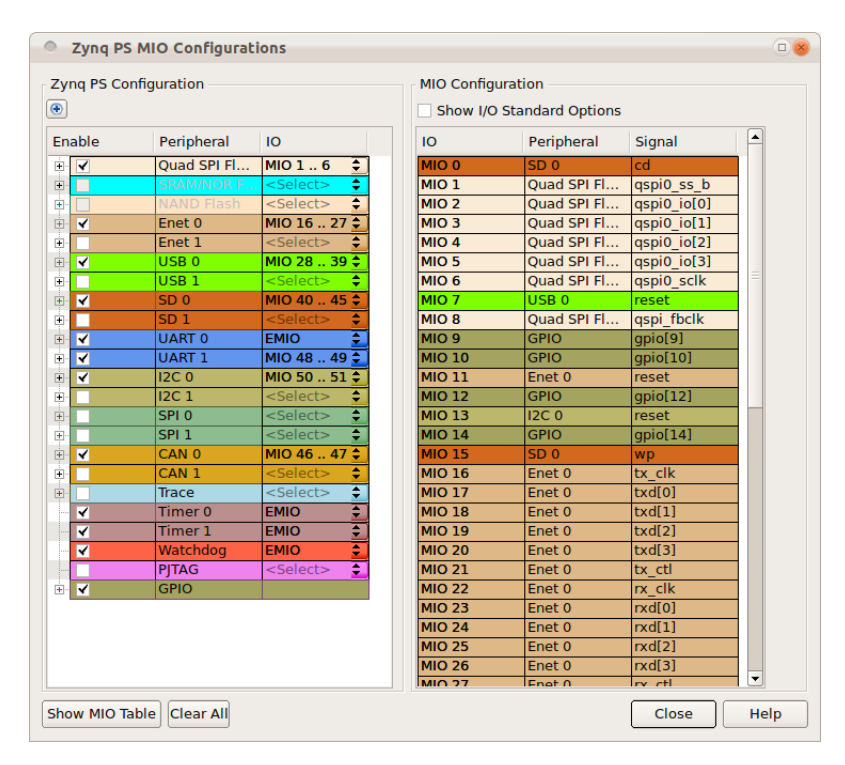

Figure 2: Zynq Peripheral Configuration

Once the project is configured, be sure to select **Export Design to XSDK** from XPS to update the hardware description files of XSDK workspace.

### <span id="page-12-0"></span>**XSDK Setup**

XSDK is used to build and prepare the PetaLinux BSP, FSBL and the FreeRTOS BSP and application.

#### <span id="page-12-1"></span>**Setup Workspace**

When you open your XSDK workspace, you will need to add PetaLinux and FreeRTOS BSP repositories as follows:

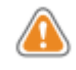

**WARNING:** Ensure that the XSDK workspace is within the PetaLinux tree, this is required for the PetaLinux tools. (e.g. "\$PETALINUX/hardware/user-platforms/<hw-project-name>/workspace")

- 1. Go to **Xilinx Tools > Repositories** to add the following repositories:
	- "\$PETALINUX/hardware/edk\_user\_repository"
	- "\$PETALINUX/hardware/edk\_user\_repository/FreeRTOS"
	- "\$PETALINUX/hardware/edk\_user\_repository/FreeRTOS/drivers"
	- "\$PETALINUX/hardware/edk\_user\_repository/FreeRTOS/bsp"
- 2. Click **Rescan Repositories**
- 3. Click **Apply**
- 4. Click **Ok**

#### <span id="page-12-2"></span>**Create FSBL**

Create a Xilinx FSBL application project as follows:

- 1. Go to **File > New > Application Project**
- 2. Name the project (e.g. **FSBL**)
- 3. Select ps7\_cortexa9\_0 as **Processor** from the New Project wizard
- 4. Click **Next**
- 5. Select **Zynq FSBL** as the **Select Project Template**
- 6. Click **Finish** to create the project

#### <span id="page-13-0"></span>**Create PetaLinux BSP**

Create a PetaLinux BSP as follows:

- 1. Go to **File > New > Board Support Package**
- 2. Select ps7\_cortexa9\_0 as the **CPU** in the **New Board Support Package Project** wizard
- 3. Select **petalinux** as **Board Support Package OS**

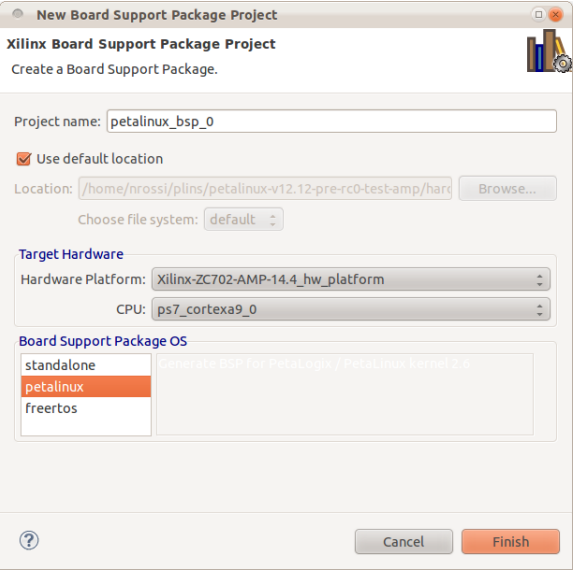

Figure 3: New BSP Wizard - PetaLinux

- 4. Click **Finish**. A Board Support Package Settings window will pop up.
- 5. Select petalinux from the **Overview** in the **Board Support Package Settings** window
- 6. Select ps7\_uart\_1 as stdout and stdin in the **Configuration for OS table**
- 7. Select ps7\_ddr\_0 as the main\_memory
- 8. Select ps7\_qspi\_0 as the flash\_memory
- 9. Select ps7\_sd\_0 as the sdio
- 10. Select ps7\_ethernet\_0 as the ethernet

#### **XSDK Setup**

| <b>Board Support Package Settings</b><br>$^{\circ}$<br>$\Box$ |                                           |                |                |  |  |
|---------------------------------------------------------------|-------------------------------------------|----------------|----------------|--|--|
| <b>Board Support Package Settings</b>                         |                                           |                |                |  |  |
| Control various settings of your Board Support Package.       |                                           |                |                |  |  |
| ▼ Overview                                                    |                                           |                |                |  |  |
| petalinux                                                     | <b>Configuration for OS:</b><br>petalinux |                |                |  |  |
| $\overline{\phantom{a}}$ drivers                              | Name                                      | Value          | <b>Default</b> |  |  |
| cpu cortexa9                                                  | <b>TARGET_DIR</b>                         |                |                |  |  |
|                                                               | stdout                                    | ps7_uart_1     | none           |  |  |
|                                                               | stdin                                     | ps7 uart 1     | none           |  |  |
|                                                               | main memory                               | ps7 ddr 0      | none           |  |  |
|                                                               | main memory bank                          | 0              | 0              |  |  |
|                                                               | main memory start                         | $-1$           | $-1$           |  |  |
|                                                               | main memory size                          | 0              | $\mathbf 0$    |  |  |
|                                                               | main memory offset                        | $\mathbf 0$    | $\overline{0}$ |  |  |
|                                                               | flash memory                              | ps7 qspi 0     | none           |  |  |
|                                                               | flash memory bank                         | $\Omega$       | $\mathbf{0}$   |  |  |
|                                                               | flash memory start                        | $-1$           | -1             |  |  |
|                                                               | flash memory size                         | $\Omega$       | $\mathbf{O}$   |  |  |
|                                                               | flash_memory_offset                       | 0              | $\Omega$       |  |  |
|                                                               | Imb memory                                | none           | none           |  |  |
|                                                               | periph_type_overrides                     |                |                |  |  |
|                                                               | uboot position                            | $\mathbf 0$    | $\mathbf{0}$   |  |  |
|                                                               | gpio                                      | none           | none           |  |  |
|                                                               | <b>iic</b>                                | none           | none           |  |  |
|                                                               | sysace                                    | none           | none           |  |  |
|                                                               | sdio                                      | ps7 sd 0       | none           |  |  |
|                                                               | ethernet                                  | ps7 ethernet 0 | none           |  |  |
|                                                               | timer                                     | none           | none           |  |  |
|                                                               | bootargs                                  |                |                |  |  |
|                                                               |                                           |                |                |  |  |
|                                                               | $\overline{A}$<br>ш                       |                | $\blacksquare$ |  |  |
|                                                               |                                           |                |                |  |  |
|                                                               |                                           | Cancel         | <b>OK</b>      |  |  |

Figure 4: PetaLinux BSP Configuration

#### 11. Click **Ok**

#### <span id="page-14-0"></span>**Create FreeRTOS BSP**

Create a FreeRTOS BSP as follows:

- 1. Go to **File > New > Board Support Package**
- 2. Select ps7\_cortexa9\_1 as the **CPU** in the **New Board Support Package Project** wizard
- 3. Select freertos as **Board Support Package OS**

#### **XSDK Setup**

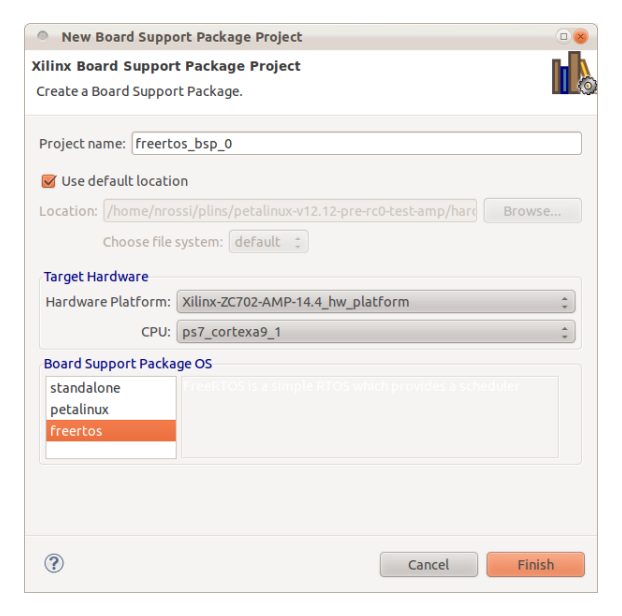

Figure 5: New BSP Wizard - FreeRTOS

- 4. Click **Finish**. A Board Support Package Settings window will pop up.
- 5. Select freertos from the **Overview** in the **Board Support Package Settings** window
- 6. Select ps7\_uart\_0 as stdout and stdin in the **Configuration for OS table**

| <b>Board Support Package Settings</b><br>⋒                                                       |                                |            |           |  |  |
|--------------------------------------------------------------------------------------------------|--------------------------------|------------|-----------|--|--|
| <b>Board Support Package Settings</b><br>Control various settings of your Board Support Package. |                                |            |           |  |  |
| ▼ Overview<br>freertos                                                                           | Configuration for OS: freertos |            |           |  |  |
| drivers<br>▼                                                                                     | Name                           | Value      | Default   |  |  |
| cpu cortexa9                                                                                     | stdin                          | ps7_uart_0 | none      |  |  |
|                                                                                                  | stdout                         | ps7_uart_0 | none      |  |  |
|                                                                                                  | kernel behavior<br>Þ           | true       | true      |  |  |
|                                                                                                  | kernel_features<br>▶           | true       | true      |  |  |
|                                                                                                  | hook functions<br>Þ            | true       | true      |  |  |
|                                                                                                  | software timers<br>Þ           | true       | true      |  |  |
|                                                                                                  | $\sqrt{40}$<br>(111)           |            |           |  |  |
|                                                                                                  |                                | Cancel     | <b>OK</b> |  |  |

Figure 6: FreeRTOS BSP Configuration

7. Select cpu\_cortexa9 from **Overview > drivers**

8. Add -DUSE\_AMP=1 to the extra\_compiler\_flags of the **Configuration for driver** table.

| $\circ$                               | <b>Board Support Package Settings</b>                   |                     | $\square$           |
|---------------------------------------|---------------------------------------------------------|---------------------|---------------------|
|                                       |                                                         |                     |                     |
| <b>Board Support Package Settings</b> |                                                         |                     |                     |
|                                       | Control various settings of your Board Support Package. |                     |                     |
| ▼ Overview<br>freertos                | Configuration for driver: cpu_cortexa9                  |                     |                     |
| ▼ drivers                             | Name                                                    | Value               | <b>Default</b>      |
| cpu_cortexa9                          | compiler                                                | arm-xilinx-eabi-gcc | arm-xilinx-eabi-gcc |
|                                       | archiver                                                | arm-xilinx-eabi-ar  | arm-xilinx-eabi-ar  |
|                                       | compiler_flags                                          | $-O2 - C$           | $-O2-C$             |
|                                       | extra_compiler_flags                                    | -g-DUSE_AMP=1       | -g                  |
|                                       | $\lceil$<br>(111)                                       |                     | $\overline{r}$      |
|                                       |                                                         | Cancel              | <b>OK</b>           |

Figure 7: FreeRTOS BSP Configuration

9. Click **Ok**

#### <span id="page-16-0"></span>**Create FreeRTOS Application**

Create a FreeRTOS AMP application project as follows:

- Go to **File > New > Application Project**
- Name the project (e.g. **freertos\_amp\_demo\_application**)
- Select ps\_cortexa9\_1 as **Processor** from the New Project wizard
- Select **Board Support Package**, **Use Existing** and select the existing BSP created in the previous section.

#### **XSDK Setup**

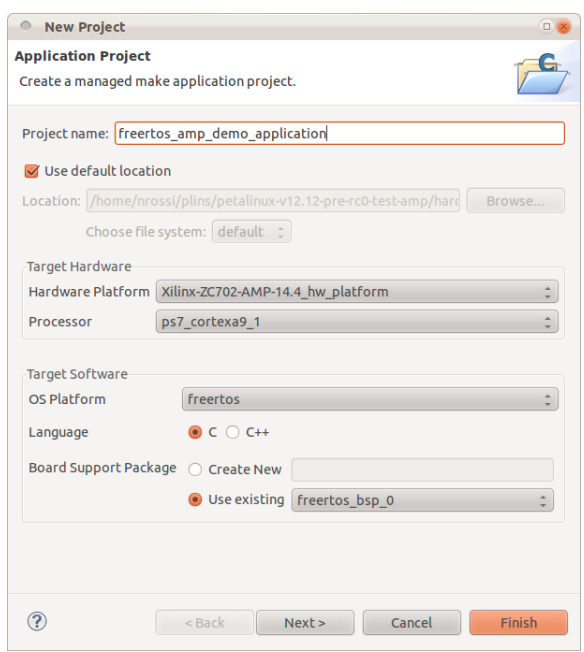

Figure 8: New Application Project - FreeRTOS Demo Application

- Click **Next**
- Select **FreeRTOS AMP** as the template. You are free to modify this FreeRTOS AMP application template for your own purpose.

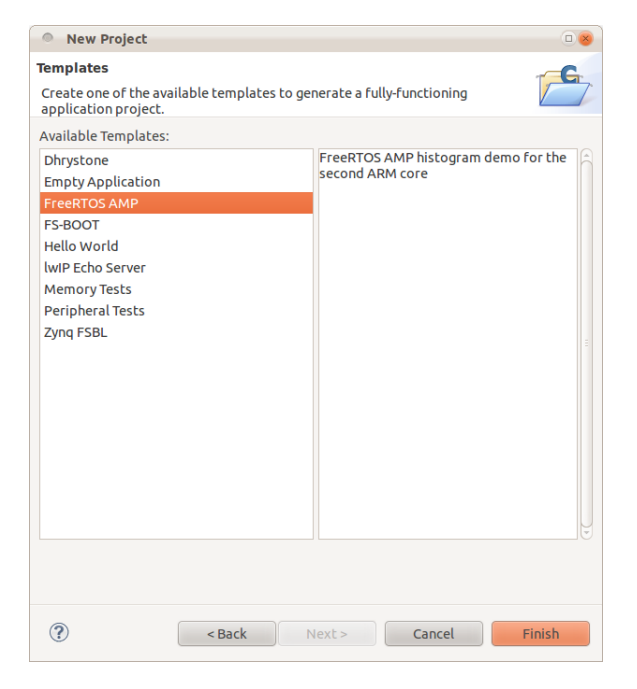

Figure 9: New Application Project - FreeRTOS Demo Application

• Click **Finish**

### <span id="page-18-0"></span>**PetaLinux Configuration**

So far, we have generated a FSBL project, a PetaLinux BSP and a FreeRTOS AMP application with XSDK. In this section, we are going to configure PetaLinux software platform to support AMP.

#### <span id="page-18-1"></span>**Platform Setup**

At first, we will create a software platform with the PetaLinux tool. Specify a vendor name and platform name to use when creating the platform.

```
$ petalinux-new-platform -c arm -v Demo -p ZC702-AMP-14.5
```
The petalinux-new-platform command will create and select the new platform. Use petalinux-copyautoconfig to import your hardware settings in the new platform (see the PetaLinux Board Bringup Guide for further details).

#### <span id="page-18-2"></span>**Kernel Configuration**

1. Configure the kernel using petalinux-config-kernel.

\$ petalinux-config-kernel

2. Set **Physical address of main memory** to 0x10000000 and select **Enable loadable module support**. The kernel is configured to use the memory starting after the first 256MB as the memory is segmented so that FreeRTOS has the first 256MB of memory and Linux has the rest.

```
Kernel Configuration --->
    (0x10000000) Physical address of main memory
    [*] Enable loadable module support --->
```
- 3. Select **High Memory Support** within **Kernel Features**
- 4. Select **2g/2g user/kernel split** as **Memory split** within **Kernel Features**.

```
Kernel Configuration --->
   Kernel Features --->
           Memory split (2G/2G user/kernel split) --->
       [*] High Memory Support
```
5. Enable **Userspace firmware loading support** and configure external firmware blobs:

```
Kernel Configuration --->
   Device Drivers --->
       Generic Driver Options --->
           <*> Userspace firmware loading support
           [ ] Include in-kernel firmware blobs in kernel binary
           (freertos) External firmware blobs to build into the kernel binary
           (firmware) Firmware blobs root directory
```
**TIP:** Please note that if you want to use Zynq remoteproc driver as a built-in driver, you will need to enable **Include in-kernel firmware blobs in kernel binary**, as the firmware must be available during driver initialization, which is before the root file system is available.

- The **External firmware blobs to build into the kernel binary** is the file name of the FreeRTOS firmware.
- **Firmware blobs root directory** is the directory name in the root filesystem which contains the firmware. In this case, the directory to hold the firmware in the target root filesystem is "/lib/ firmware".
- 6. Enable **Remoteproc** and **Rpmsg** drivers:

```
Kernel Configuration --->
   Device Drivers --->
       Remoteproc drivers (EXPERIMENTAL) --->
           <M> Support ZYNQ remote proc
       Rpmsg drivers (EXPERIMENTAL) --->
           <M> rpmsg OMX driver
           <M> An FreeRTOS statistic
```
You can enable the the drivers as a Module **<M>** or Built-in **<\*>**. Exit the menuconfig and save changes.

#### <span id="page-19-0"></span>**System Configuration**

1. Configure the PetaLinux System Settings to support AMP as follows:

```
$ petalinux-config-apps
```
2. Configure the system to boot using the **old Uboot kernel image** format. This step is required due to an issue with U-Boot and kernel start memory addresses which are non-zero, see [U-Boot Old Kernel Image](#page-23-1) for more information.

```
PetaLinux Configuration --->
   System Settings --->
        [*] Build old Uboot kernel image
```
3. Select the Linux AMP demo application. The **latencystat** demo can be found in the **PetaLogix Demo Applications** submenu.

```
PetaLinux Configuration --->
   PetaLogix Demo Applications --->
        [*] latencystat --->
```
### <span id="page-20-0"></span>**DTS (Device Tree Source) Setup**

The PetaLinux Kernel is driven by device trees. The remoteproc driver is also instantiated and configured by a device tree node.

The DTS file inside the PetaLinux BSP is generated from a hardware description and requires modification to support AMP.

Open the DTS file (with a text editor) located in the PetaLinux kernel directory, where vendor and product are the respective names of your AMP platform created in the previous sections:

"\$PETALINUX/software/linux-2.6.x/arch/arm/boot/dts/<vendor>-<product>.dts"

Add a device node for the Zynq remoteproc driver so that the driver can be probed. You can add the device node to the end of the DTS file:

```
test: remoteproc-test@0 {
        compatible = "xlnx,zynq_remoteproc";
        reg = < 0 \times 0 0 \times 10000000 >;
        interrupt-parent = <&ps7_scugic_0>;
        interrupts = < 0 37 0 0 38 0 >;
        firmware = "freertos";
        ipino = <5>;
        vring0 = 2;
        vring1 = <3>;
} ;
```
- The compatible property must match the one in the driver.
- The reg property is the memory segment for the firmware.
- The interrupts property allows the consumption of interrupts from Linux to be routed for FreeRTOS, in this case the TTC1 interrupts are routed.
- The firmware property is the default name of the firmware.
- The ipino property is the IPI from firmware to Linux,
- vring0 and vring1 properties are the IPIs from Linux to firmware.

### <span id="page-21-0"></span>**Build PetaLinux with AMP support**

The previous sections cover the compilation and configuration of the FreeRTOS application and PetaLinux. This section will cover the process of building and preparing bootable images.

#### <span id="page-21-1"></span>**Install the Firmware Image (built-in)**

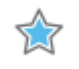

**IMPORTANT:** This section only applies if the remoteproc and associated drivers are set as built-in.

1. The kernel must have access to the firmware image during its build, a copy of the FreeRTOS application ELF file must exist at "linux-2.6.x/firmware".

```
$ cd <Path-to-XSDK-workspace>/<FreeRTOS-application-directory/Debug
$ cp <FreeRTOS-application>.elf \
 $PETALINUX/software/linux-2.6.x/firmware/<firmware-name>
```
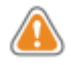

**WARNING: firmware-name** is the string that is set in the kernel config as **External firmware blobs to build into the kernel binary**.

2. Run make inside the "\$PETALINUX/software/petalinux-dist" directory:

```
$ cd $PETALINUX/software/petalinux-dist
$ make
```
#### <span id="page-21-2"></span>**Install the Firmware Image (module)**

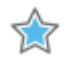

**IMPORTANT:** This section only applies if the remoteproc and associated drivers are set as module.

The firmware image for the FreeRTOS application must be placed in the firmware directory of the root filesystem "\$PETALINUX/software/petalinux-dist/romfs/lib/firmware/".

```
$ mkdir $PETALINUX/software/petalinux-dist/romfs/lib/firmware
```
\$ cd <Path-to-XSDK-workspace>/<FreeRTOS-application-directory/Debug

```
$ cp <FreeRTOS-application>.elf \
```
\${PETALINUX}/software/petalinux-dist/romfs/lib/firmware/<firmware-name>

#### <span id="page-21-3"></span>**Build PetaLinux**

```
$ cd $PETALINUX/software/petalinux-dist
```
\$ make

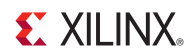

#### <span id="page-22-0"></span>**Create the BOOT.BIN**

The generated kernel image and u-boot images are in the "\$PETALINUX/software/petalinux-dist/ images" directory. In order to create a boot image, use the petalinux-gen-zynq-boot to generate the "BOOT.BIN".

\$ petalinux-gen-zynq-boot -b <path-to-FSBL> -f <path-to-FPGA-bitstream>

The "BOOT.BIN" file will be in the "\$PETALINUX/software/petalinux-dist/images" directory. Now that all images are created you can boot the system.

# <span id="page-23-0"></span>**Known Issues**

### <span id="page-23-1"></span>**U-Boot Old Kernel Image**

By default, PetaLinux will use the FIT image format for the kernel image, but the U-Boot in PetaLinux v2013.04 is unabled to load the kernel image if the physical address of the main memory is set to a non-zero value.

This will be resolved in a future release. Currently we will use the old Uboot kernel image format for the kernel image.

### <span id="page-23-2"></span>**Trace Buffer is slow**

The trace buffer is slow due to the CPU cache which has a delayed writeback.

This will be resolved in a future release. This does not affect functionality and the trace buffer can still be accessed. Alternatively the FreeRTOS application can use a UART to display log information.

# <span id="page-24-0"></span>**Additional Resources**

### <span id="page-24-1"></span>**References**

- PetaLinux SDK Application Development Guide (UG981)
- <span id="page-24-2"></span>• PetaLinux SDK Board Bringup Guide (UG980)
- PetaLinux SDK Eclipse Plugin Guide (UG979)
- PetaLinux SDK Firmware Upgrade Guide (UG983)
- PetaLinux SDK Getting Started Guide (UG977)
- PetaLinux SDK Installation Guide (UG976)
- PetaLinux SDK QEMU System Simulation Guide (UG982)